## **Signing Up for ELD Complete**

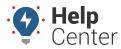

Link: https://help.nuvo.solutions/docs/signing-up-for-eld-complete/ Last Updated: June 22nd, 2023

If you are a customer who requires an HOS/ELD solution and you are interested in our ELD Complete offering, please use the steps below to begin your enrollment.

## **Beginning the Process**

Let's get you on your way to receiving the benefits of ELD Complete with the below initial steps.

## ► How to sign up for ELD Complete:

- 1. Contact your Customer Success Representative to sign up for the ELD Complete Product.
- 2. Sign the estimate to begin your ELD Complete service.
  - Once your estimate has been signed, you will receive your credentials to login to ELD Complete.
- 3. Follow the steps listed in the Tablet & Device Updates section of the ELD Product Transition resource.